# **Basic HTML Programming**

HTML

HTML stands for Hypertext Markup Language.

HTML files are basically special **text** files:

- Contain special control sequences or tags that control how text is to be formatted.
- HTML files are the "source code" for Web Browsers
  - A browser reads the HTML file and
  - Tries to display it using the tags to control layout.
- Text file created by:
  - Any text editor FREE: BBEdit Lite
  - Special HTML editors freeware expensive: Dreamweaver

PRIFYSGOL CAERDYD

Computing CM0133

207

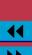

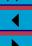

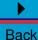

### Creating HTML Documents and Managing Web site Text Editors • BBEditLite Internet Computing Notepad, wordpad CM0133 288 • Other text editing programs WYSIWYG Editors MS Frontpage • Macromedia Dreamweaver • Others exist First use text editor programs to learn HTML Basics. Starting with WYSIWYG hinders learning process. Only use WYSIWYG when you know basics. Back Close

# Creating Your Own Web Pages

The process in creating permanent WWW (HTML + related scripts (later)) pages in this course is basically

• Create, and test, local files on the Macintosh Computer or share

- UNIX files directly across a locally (samba) mounted shared folder.
- Save HTML documents with extension .html, e.g. sport.html
- Ultimately you should store Permanent Copies of files on Department's UNIX System/Web Server.

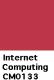

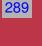

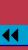

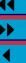

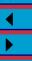

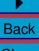

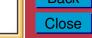

# Storing and Serving Files on School UNIX WWW Server • Once you are happy with the format of the local (Mac based files) Internet and you want a permanent Web page you should FTP the file to Computing CM0133 your personal UNIX file space. 290 OR • If you have mounted you UNIX files via SAMBA There are 2 places where you may store HTML files on your personal UNIX WWW file space. **NOTE:** There is a Difference Back

# Two Special Sub-Directories in your Home Directory project\_html — Files place in this directory will be viewable only within the department. Ideal for coureswork • Use URL:

http://project.cs.cf.ac.uk/A.B.Surname where **A.B.Surname** is your long email name to reference files from the Web.

public\_html — Files place in this directory will be viewable on the whole Internet. This is where you would create your Home Page.

• Use URL:

http://users.cs.cf.ac.uk/A.B.Surname where **A.B.Surname** is your long email name to reference files from the Web.

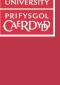

Computing CM0133

Internet

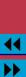

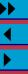

# Making Your Web Space Available

The directories should have been created for you but you wil have to PUBLISH your pages on the COMSC Information Server.

- You agree to abide by University/School Regulations when you PUBLISH your pages
- To PUBLISH your pages, go to URL:

  http://www.cs.cf.ac.uk/user/

  and click on PUBLISH button to make your pages available.
- UNPUBLISH available also.

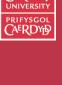

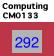

Internet

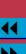

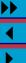

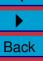

# Further Information of your School's Web Space

Further information on user and project Web pages at:

- User: http://www.cs.cf.ac.uk/systems/html/451 (Web) or http://www.cs.cf.ac.uk/systems/pdfs/451.pdf (PDF)
- Project: http://www.cs.cf.ac.uk/systems/html/452 (Web) or http://www.cs.cf.ac.uk/systems/pdfs/452.pdf (PDF)

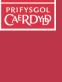

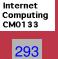

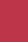

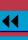

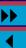

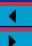

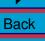

#### UNIX File space and Storing Files on UNIX: SAMBA

Two ways to transfer your files on UNIX Web Space

Mount Unix Files via Samba

 Use Macintosh Finder GO Connect to Server... to mount your web space.

- Choose the COMSC network and the claros (or most other machines)
- Select and Store files in in project\_html or public\_html directory.

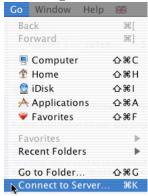

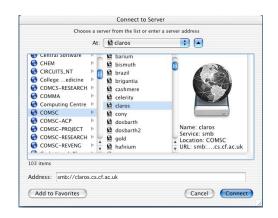

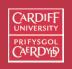

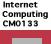

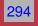

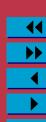

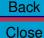

# UNIX File space and Storing Files on UNIX: FTP

If will need to transfer files from the Macintosh to UNIX and alternative is to use FTP (STP from outside School):

- Fire up **Fetch Application** or command line FTP/SFTP.
  - FTP to ftp.cs.cf.ac.uk
  - Login into your own file space by using your on UNIX User ID (e.g. scm...) and password.
- Change the directory to your project\_html or public\_html directory.
- Put the file(s) in this directory.

Internet Computing CM0133

295

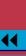

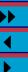

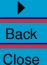

# Creating Your Own Home Page and other files for the WWW

- Create the file using BBEdit (or another) and save it to disk. If the file is intended to be your home page save it as index.html.
- Make sure file is correct by viewing it locally in Web Browser on Macintosh (or PC!).
- Use Samba/FTP to access your UNIX File space.
- Save file in the public\_html directory. It **Must be placed** here.
- index.html should be the "home" file for every subdirectory of your web space Browser always look for this file if just a directory is referenced, E.g.:

http://users.cs.cf.ac.uk/A.B.Surname/: You home page is assumed to be index.html

http://users.cs.cf.ac.uk/A.B.Surname/SubDIR: index.html is assumed to be present in the SubDIR.

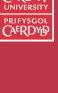

Internet Computing

296

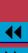

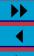

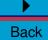

# The Best Way to Learn HTML The best way to learn HTML (or any programming language) is by example. Internet Computing CM0133 You can read many books but practice, i.e. writing your own HTML 297 pages and learning from example WWW pages on line, is the best way to learn tips and constructs. Back Close

#### **Viewing HTML Source in your Browser**

- Find a Web page you like or wish to learn how it is formatted.
- Make sure this Web page is currently being viewed by Web Browser.
- You can view the WWW page by selecting the View Source (Safari) item or Source (Explorer) item from the View Menu.

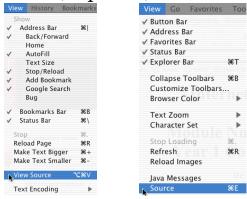

- Compare the HTML with the browser display of the Page.
- Portions of the file may be selected with the mouse (click and drag mouse) and then Copied and Pasted into other documents (E.g. BBEdit/Dreamweaver windows.

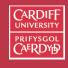

Internet Computing CM0133

298

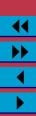

# **Anatomy of Any HTML Document**

Every HTML document consists of two elements:

- Head elements provides page title and general page formatting commands
- Body elements put the main HTML text in this part.

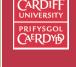

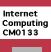

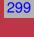

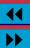

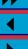

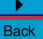

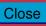

# HTML Tags All HTML commands or tags have the following form: Internet Computing CM0133 <name\_of\_tag>...</name\_of\_tag> 300 Tags control the structure, formatting and hypertext linking or HTML pages. Tags are made active by <name\_of\_tag> and must be made inactive by an associated </name\_of\_tag>. HTML is not case sensitive — tags can be upper or lower case letters (even mixtures of cases) — Not recommended. Back Close

#### **Basic HTML Page Structure** We can now meet or first three HTML tags html, head and body Internet Computing Note that these specify the basic anatomy of every HTML page. CM0133 301 < ht.ml ><head> head elements go here </head> <body> body elements go here </body> </html> NOTE: • <html> is the first tag of any HTML page. It indicates that the contents of the page is in HTML. • </html> has to be the last tag of any HTML page Back Close

### **Basic HTML Coding**

## Head elements

- <head>....</head> tag delimits head part of document.
- <title>....</title> Defines the title of the Web page.
- Ever Web page should have a title
  - Displayed as Title of Web Browser Window
  - Used in Bookmarks or Hot lists to identify page
  - Make title succinct but meaningful
    - Only one title per page
    - Only plain text in title (no other tags).
  - Usually <body> first level one header same as title (see below).

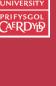

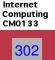

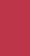

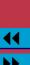

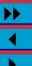

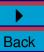

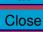

# The Body Element • <body> . . . . </body> tag delimits body part of document. • All other commands that constitute web page **nested** inside body. Internet • Body must follow head. Computing CM0133 303 Back Close

### Headings

- Headings are used to title sections and subsection of a document.
- HTML has 6 levels of headings labelled h1, h2, ..., h6.
- Delimit headings between the <hn>....</hn> tags where n = 1...6
  - The first heading should be <h1> item
    In most documents the first heading is the same as the page title.
  - Headings are displayed in larger/bolder fonts than normal body text.
- Increment headings linearly do not skip.

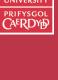

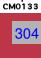

Internet

Computing

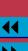

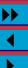

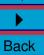

```
CARDIFF
Example of HTML headings
                                                                      CAERDYD
< ht.ml>
<head>
<title> HTML Heading Levels
</title>
                                                                     Internet
                                                                     Computing
</head>
                                                                     CM0133
                                                                      305
<body>
<h1> This is a level 1 heading </h1>
>
This is not a heading. It is a paragraph.
<h2> This is a level 2 heading </h2>
<h3> This is a level 3 heading </h3>
<h4> This is a level 4 heading </h4>
<h5> This is a level 5 heading </h5>
<h6> This is a level 6 heading </h6>
</body>
</html>
                                                                      Back
                                                                      Close
```

#### Which looks like this when viewed through a browser:

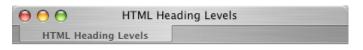

#### This is a level 1 heading

This is not a heading. It is a paragraph.

#### This is a level 2 heading

This is a level 3 heading

This is a level 4 heading

This is a level 5 heading

This is a level 6 heading

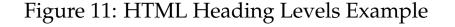

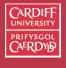

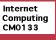

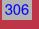

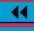

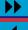

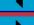

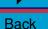

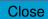

### **HTML Comments** Comments delimited by: <!-- --> Internet Computing CM0133 • Ignored by browser – No formatting function 307 • Like all good programming practice: Use meaning comments in your HTML

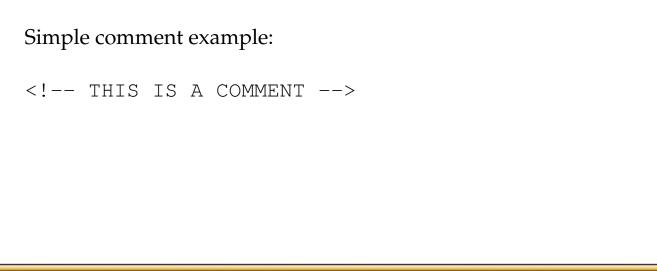

# **Paragraphs**

- .... tag delimts a paragraph.
- HTML ignores most carriage returns in a file so must use or <br/>br> tag to get a newline in the browser.
- Text is wrapped until a or encountered.
  - HTML assumes that if a p> is encounterd before a p> then a paragraph should be inserted. (Old HTML Legacy)
  - Bad practice to leave out .
- Paragraphs can be aligned LEFT, CENTER, RIGHT with the ALIGN attribute via

Internet Computing

308

CM0133

Back

#### **CARDIFF** Paragraph Align Example **CAERDYD** Which looks like this when <!-- THIS IS A COMMENT --> viewed through a browser: <!-- Default align is left --> Left aligned paragraph Internet Computing CM0133 HTML Paragraph Align Example 309 HTML Paragraph Align Exa... Left aligned paragraph Center aligned paragraph Center aligned paragraph Right aligned paragraph Right aligned paragraph Back Close

#### Links and Anchors

#### **Linking to Other Documents** — The Bread and Butter of the Web

Regions of text can be linked to other documents via the anchor, <a>, tag which has the following format:

<a href='`filename\_or\_URL''> link text </a>

- The opening <a> tag has a href attribute that is used to specify the link to URL or local file.
- Text between the <a> and </a> (closing tag) is highlighted by the browser to indicate the hyperlink.

Simple Web Link Example

The web link, <u>www.cs.cf.ac.uk</u>, is highlighted

• Depending on browser and web page configuration highlight style can differ.

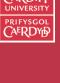

Computing CM0133

Internet

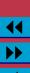

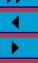

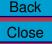

#### **Relative and Absolute Links**

There is a subtle and very important between the links in the previous example:

**Relative links** — refer to a page in relation to the current document

- sub-directories and included files can be specified in the relative link.
- Makes for very portable web pages. Whole directory systems can be moved easily.
- e.g. <a href="\Sport\Football.html">Football</a>

Absolute links — reference files based on the absolute location on

the local file system or WWW.

- e.g.
- <a href="http://www.bbc.co.uk/Sport/Football.html">F

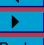

Internet

Computing CM0133

311

# Anchors — Jumping to specific places in a document

Anchors are special places within documents that can be linked to.

- Anchors may placed anywhere in a document with
- <a name = "anchor\_name">Anchor Position</a>
- Anchors **within the same document** are referred to by
- <a href = "#anchor\_name">Go to anchor</a>
- Anchors **in the external document** are referred to by
- <a href = "link#anchor\_name">
  where link may a relative absolute or remote LIRI link

where link may a relative, absolute or remote URL link.

Internet Computing

312

CM0133

**44 >>** 

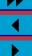

Back

```
Anchor Example - Same code for external or internal:
<l
<a href="#apples">apples</a>
<a href="#oranges">oranges</a>
                                                   Internet
                                                   Computing
<a href="#bananas">bananas</a>
                                                   CM0133
313
<h2>Information</h2>
<a name="apples">
Apples are green
<a name="oranges">
Oranges are orange
<a name="bananas">
Bananas are yellow
Back
                                                   Close
```

#### Lists HTML supports a variety of lists. **Unordered or Bulleted lists** • ... delimits list. Internet Computing CM0133 • <1i>indicates list items. 314 • Closing is not strictly required. (Old HTML Legacy) But recommended. <111> apples. bananas. Which looks like this when viewed through a browser: apples. bananas. Back Close

### **Ordered or Numbered lists** • ... delimits list. • <1i>indicates list items. Internet • Closed with Computing CM0133 315 For Example: <01> apples. bananas. Which looks like this when viewed through a browser: apples. bananas. Back Close

# **Preformatted Text** The <PRE> tag generates text in a fixed width font and causes spaces, new lines and tabs to be significant. Often used for program listings. Example: < This is preformatted text. New lines, spaces etc. are significant. which looks like this when viewed through a browser: This is preformatted text. New lines, spaces etc. are significant.

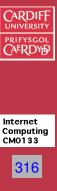

#### **In-Line Images**

All browsers can display in-line images that are in JPEG or GIF format.

• Use the img tag with src attribute to include an image in you HTML page:

<img src=image\_link>

file.

where image\_link is the the relative, absolute or remote URL link of the image

- Include alt='\replacement'' attribute for browsers that may not be set to display graphics, where replacement is a meaningful short text description.
  - Some people preserve Bandwidth/ Download time by turning off image display in a browser
  - If image is corrupted or URL is "misdirected" perhaps some files/directories moved.
  - Lynx text only browser
  - Special needs Browsers for Blind/Partially sighted people
- Images can be aligned like paragraphs.
- Images can be resized in pixel size or percentage with width and/or height attributes.

CARDIFF UNIVERSITY PRIFYSGOL CAFRDYD

Internet Computing CM0133

317

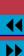

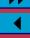

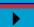

Back

#### In-Line Image Example Pixel Size

#### HTML:

```
An image mixed in with text <br>
<img src="niagara.jpg" align=middle
width = 300 height = 200
alt="Niagara Falls">
```

Which <u>looks like this</u> when viewed through a browser:

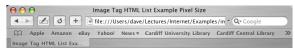

**Image Tag Text List Example Pixel Size** 

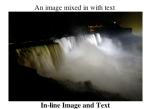

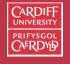

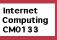

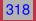

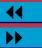

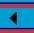

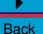

Close

#### **In-Line Image Example Percentage Size**

#### HTML:

• Note: Only have set width here to preserve image aspect.

```
An image mixed in with text <br>
<img src="niagara.jpg" align=middle
width = 50%
alt="Niagara Falls">
```

Which <u>looks like this</u> when viewed through a browser:

Image Tag HTML List Exa.

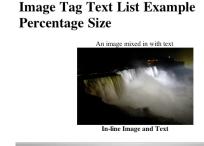

Image Tag HTML List Example Percentage Size

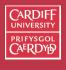

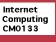

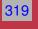

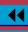

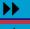

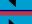

Back

Close

# Differences between Absolute Pixel and **Percentage Image Size?**

- Pixel size fixes size of image if window resizes too small then scrolling will be invoked.
- When you resize browser window always rescales image to fit window – to within a reasonable minimum size.

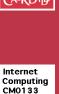

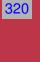

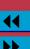

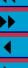

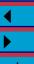

# External Images, Sounds, Video

External Images will be loaded into their own page as a simple URL. The href field within the anchor tag is used.

These are easily included by using <a href="image\_url">link anchor</a>

<a href="audio\_url">link anchor</a>

<a href="video\_url">link anchor</a>

<a href="http://www.bbc.co.uk/sound\_file.wav">MADE

Internet Computing CM0133

321

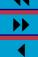

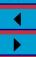

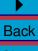

# Embedded (in-line) Audio, Midi and Video

To include Audio, MIDI and Video Elements in a web page use the embed tag, syntax:

<EMBED SRC="media url"

HEIGHT=

AUTOPLAY= TRUE/FLASE LOOP= TRUE/FALSE>

WIDTH=

- height, width as before
- autoplay = TRUE forces media to play on page load
- loop = TRUE forced media to loop continously on page

Internet Computing CM0133

322

Back

#### Example Embedded Audio, Midi and Video

```
Embedded Audio: <br> <EMBED SRC="Shaggy.wav"
HEIGHT=50 WIDTH=200
AUTOPLAY=FLASE LOOP=FALSE>
```

```
Embedded Midi: <br>
<EMBED SRC="mars.mid"
HEIGHT=50 WIDTH=200
AUTOPLAY=FALSE LOOP=FALSE>
```

```
Embedded Video: <br>
<EMBED SRC="JawsII.mov"
    HEIGHT=250 WIDTH=200
    AUTOPLAY=TRUE LOOP=FALSE>
```

Which <u>looks like this</u> when viewed through a browser:

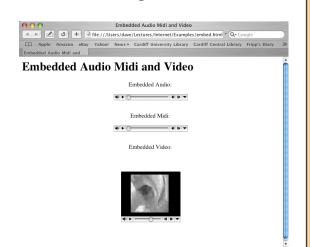

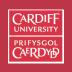

Internet Computing CM0133

323

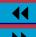

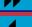

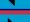

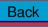

#### **Logical Character Tags Examples**

```
<em>
This is emphasised Text
</em>
  <strong>
This is Strong Text
</strong>
```

Code Text looks like this:<br>
<code>
begin

for i:= 1 to N

end </code>

<var>
my\_var\_name = 2;
</var>

<dfn>
By definition this the dfn logical style

</dfn>

Address style looks like this: <ADDRESS>

dave@cs.cf.ac.uk Dr. A.D. Marshall
</ADDRESS>

Variable text looks like this: <br>

</ADDRESS>

Citation style looks like this:<br> <cite>

Internet Computing Notes, David Marshall 2003
</cite>

#### Which looks like this:

⊖ ⊖ Logical Text Formatting

Logical Text Formatting

## **Logical Text Formatting**

This is emphasised Text

#### This is Strong Text

Code Text looks like this: begin for i:= 1 to N end

Variable text looks like this: my\_var\_name = 2;

By definition this the dfn logical style

Address style looks like this:

dave@cs.cf.ac.uk Dr. A.D. Marshall

Citation style looks like this: Internet Computing Notes, David Marshall 2003 CARDIFF UNIVERSITY PRIFYSGOL CAERDYD

Internet Computing CM0133

324

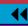

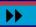

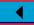

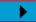

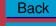

## **Physical Character Tags Examples**

```
This is bold text.
</b>
<i>
This is italic text.
</i>
<u>
This is text is underlined.
</u>
<tt>
This is fixed width text.
</tt>
<s>
This is text is struck through.
</s>
This is normal text.
```

</big>
This is normal text.
<small>
This is smaller text.
</small>
X<sub>1</sub> is subscripted (1).

<sup>1</sup><sub>2</sub>

This is bigger text.

<b>

<biq>

 $X < \sup > 2 < / \sup >$ . the squared (2) is superscr

Fractions can be made with a mix of sup and sub:

Which looks like this:

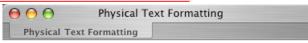

## **Physical Text Formatting**

This is bold text.

This is italic text.

This is text is underlined.

This is fixed width text.

This is text is struck through.

This is normal text. This is bigger text.

This is normal text. This is smaller text.

 $X_1$  is subscripted (1).

 $X^2$ . the squared (2) is superscripted

Fractions can be made with a mix of sup and sub: 12

CARDIFF UNIVERSITY PRIFYSGOL CAERDYD

> Internet Computing CM0133

> > 325

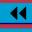

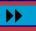

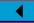

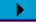

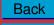

# Special Characters Certain characters need to be referred to in a special way.

certain characters need to be referred to in a special way.

- These include:Character strings that represent special symbols, *e.g.* 
  - & amp for &
  - &lt for <</li>
  - 2 . . .
  - &gt for >
  - &quot for double quote (")

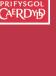

Internet Computing CM0133

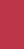

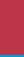

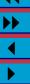

▶ Back

# Horizontal rules and Line breaks

There are two tags that can be used to control the layout of your page.

- Horizontal Rule <hr>>
- Line break <br/>
   inserts a end of line where it appear

Neither have a closing tag or associated text.

Their use is fairly straightforward.

Internet Computing CM0133

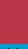

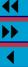

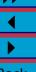

#### **Horizontal Rule <hr>>** The <hr> has 4 attributes that may be associated with it. • The size attribute to specify thickness of line in pixels (pixels are individual dots displayed on the screen). Internet Computing For example: CM0133 Which looks like this: <b>2 Pixels</b><br> 2 Pixels <hr size=2><b>4 Pixels</b><br> 4 Pixels <hr size=4> <b>8 Pixels</b><br> 8 Pixels <hr size=8> <b>16 Pixels</b><br> 16 Pixels < hr size = 16 >Can also add/remove shading, alter alignment and change width e.g. <hr noshade align=right width=50%> Back Close

328

# Fonts and Font Sizes

The <font> tag is used to change the font size and type face of text enclosed between the begin and end tag.

• The size attribute changes the size of the font. Allowed values are 1 to 7.

- size attributes can be incremented or decrements with

+ operator within the above range.

• The face attribute to select a type face.

E.g. face = "futura, helvetica", face = "courier"

E.g size = +2.

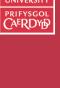

329

Internet

Computing CM0133

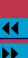

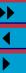

```
Example uses of font tag: face and absolute size
```

<P><font face="Futura, Helvetica">Sans Serif fonts are fonts
without the small "ticks" on the strokes of the characters.

```
</font></P>
```

```
<P>Normal font size. <font size=5>Larger font size.
<font size=1>font size 1</font><br>
<font size=2>font size 2</font><br>
<font size=3>font size 3</font><br>
<font size=4>font size 4</font><br>
<font size=5>font size 5</font><br>
```

<font size=6>font size 6</font><br><font size=7>font size 7</font><br>

#### looks <u>looks like this</u>

Sans Serif fonts are fonts without the small "ticks" on the strokes of the characters.

Normal font size. Larger font size.

font size 1 font size 2 font size 3 font size 4 font size 5

font size 7

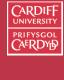

Internet Computing CM0133

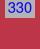

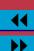

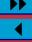

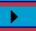

# Web Page Backgrounds You can do a few simple yet effective things to spice up your web pages. Internet Computing It is straightforward to CM0133 351 • Change the colour of your background. • Make a (GIF or JPEG) image a background Back Close

# **Colour in HTML** Colour is widely used in many HTML contexts. We, briefly, introduce the concept of colour in HTML here. Internet Computing CM0133 352 There are two ways to specify colour: • Use Hexadecimal numbers to specify each red, green and blue component. • Use one of a set of predefined colour names. Back

# **Hexadecimal Colour Representation in HTML** Colour for each red, green and blue colour component is represented by a range 0 (0 Hex) to 255 decimal (FF hex) where • 0 indicates zero colour component • 255 indicates full colour component • Other values a proportion of a the colour value.

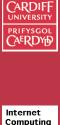

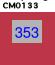

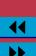

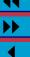

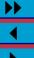

Back

# **Example Hexadecimal Colours**

Thus, we can form:

| Red | Green | Blue | Colour        |
|-----|-------|------|---------------|
| 0   | 0     | 0    | Black         |
| 255 | 255   | 255  | White         |
| 255 | 0     | 0    | Red (full)    |
| 0   | 255   | 0    | Green (full)  |
| 0   | 255   | 0    | Blue (full)   |
| x   | x     | x    | x = 0-255     |
|     |       |      | Shade of grey |
| 255 | 0     | 255  | Magenta       |
| 0   | 255   | 255  | Yellow        |
|     |       |      |               |

and so on ...

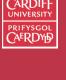

Computing CM0133

Internet

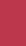

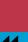

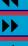

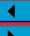

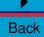

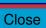

## **Predefined Colours in HTML**

You can choose from predefined colours, for example:

Yellow, Blue, Teal, Lime, Aqua, Fuchsia and Silver.

Black, White, Green, Maroon, Olive, Navy, Purple, Gray, Red,

- Colour names are easier to remember. The only drawback is a restricted choice compared with several million possible colours possible with hexadecimal representation.
- The fidelity and ultimate rendering of colour will depend on the hardware you run the browser on.

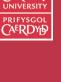

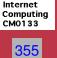

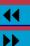

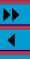

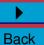

# Setting the Background Colour of Your Browser

To change the background colour you must set the BGCOLOR attribute in the BODY tag.

• To specify a hexadecimal number you must put a # before the number and then two hex digits for each red, green and blue component respectively.

For example, whitehex.html:

<BODY BGCOLOR = "#FFFFFF">

gives us a white background.

PRIFYSGOL CAERDYD

356

Internet

Computing

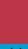

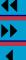

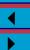

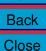

# Some Example Named Colour Backgrounds

To set BGCOLOR with a predefined name simply refer to the name of one of the allowed colours.

For example, green <a href="html">html</a>:

<BODY BGCOLOR = "green">

gives us a green background.

357

Internet Computing

CM0133

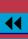

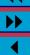

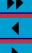

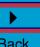

#### **Image Backgrounds**

You can use an image as a background for your web pages.

To do this use the BACKGROUND attribute of the BODY tag, for example, my\_back.html:

```
<body background="my_back.gif">
```

URLs (relative or absolute) can be supplied:

```
<body background=
  "images/my_back.gif">
```

<body background=
 "/server\_images/my\_back.gif">

```
<body background=
   "http://www.myimageserver/my_back.gif">
```

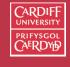

Internet Computing CM0133

358

My Background Image Example

My Background Image Exa.

<title>My Background Image Example

<body background="my back.jpg" >

<html>

</title>

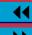

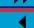

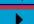

Back

## Using Image Backgrounds

Some precautions should be taken when using images:

- Keep the size of the images small
- Browsers **tile** images:
  - Small images are repeated in rows and columns to fill the web page.
  - This saves on downloading overheads of large images
  - Images should have patterns that "flow" between tiles
  - GIF and JPEG image formats allowed
- Browsers cache images and web pages so reuse a backgrounds on several pages.
- Reusing a background creates a consistency to pages providing a "web site" overall image.

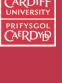

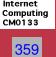

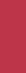

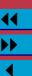

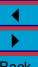

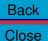

# Scrolled Image Backgrounds

<body

Image backgrounds cane be Scroll controlled via the bgproperties attribute of the BODY tag

background="my\_back.jpg" bgproperties="fixed">

• If bgproperties="fixed" is set when (Web Page) text is scrolled background image remains fixed

For example, <a href="my\_back\_fixed.html">my\_back\_fixed.html</a>:

• Otherwise the background image also scrolls

For example, <a href="my\_back\_scroll.html">my\_back\_scroll.html</a>.

PRIFYSGOL CAERDYD

360

Internet

Computing CM0133

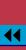

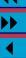

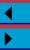

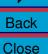

## Text Colour in HTML

You can change the colour of text on your web page in much the same way as you set the background colour.

- You can change the colour of all the text on page by setting the TEXT attribute of the BODY tag.
- For example <a href="mailto:redtexthex.html">redtexthex.html</a>:

```
<body text = "#FF0000">
```

or, redtext.html:

<body text = "red">

gives us red text on our page.

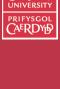

361

Internet

Computing CM0133

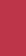

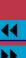

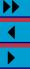

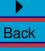

## **Multicoloured Text**

Setting the Text colour in the BODY still only gives one colour for all text on a page:

• You can also colour individual portions of text with the <FONT> tag by setting the COLOR attribute.

For Example, **fontcol.html**: Multicoloured text: <hr><hr><hr>

<font color = "#FF0000"> This is RED text </font><br><br></ This is GREEN text

<font color = "#00FF00"> </font><br> <font color = "#0000FF"> This is Blue text

</font><br><br></

Which gives: Multicoloured text:

This is GREEN text

This is Blue text

This is RED text.

362

Internet

Computing CM0133

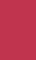

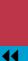

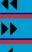

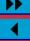

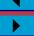

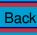

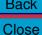

# **CGI Scripting**

What is a CGI Script?

A CGI script is any program that runs on a web server.

Why CGI Scripts:

CGI stands for Common Gateway Interface

CGI defines a standard way in which information may be passed to and from the browser and server.

Any program or script that can process information according to the CGI specification (part of HTTP protocol) can, in theory, be used to code a CGI script.

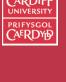

Computing CM0133

Internet

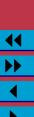

#### The Role of CGI

The role of this CGI script is to:

- Accept the data which the user inputs and
- Do something with it.
- Usually, send a reply back to user.

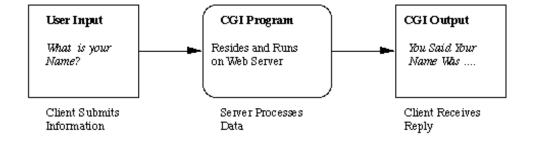

Figure 26: The Common Gateway Interface

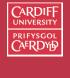

Computing CM0133

Internet

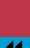

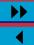

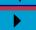

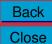

# Writing and Running CGI Scripts CGI scripts can exist in many forms — depending upon what the server supports.

CGI scripts can be compiled programs or batch files or any executable entity. For simplicity we will use the term **script** for all CGI entities.

Internet Computing

CM0133

424

Back Close

Typically CGI scripts are written in:

- Perl scripts **colorgreen The method we adopt**. Most common too
- C/C++ programs
- Unix Scripts

colorred We will concentrate on Perl in this course.

CGI scripts therefore have to be written (and maybe compiled) and **checked for errors** before they are run on the server.

# Calling a CGI Script

CGI can be called and run in a variety of ways on the server.

The 2 most common ways of running a CGI script are:

- From an HTML Form the ACTION attribute of the form specifies the CGI script to be run.
  Direct URL reference A CGI script can be run directly by giving
- the URL explicitly in HTML.

  Arguments (values) may be required by the script this will
  - Arguments (values) may be required by the script this will have to passed in.
  - We will see how to do this shortly.

One other way CGI scripts are called is in Server-side include HTML commands.

• This is something we will leave until later.

PRIFYSGOL CAERDYD

425

Internet Computing CM0133

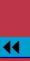

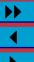

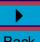

# **Creating CGI Scripts**

We will be creating CGI scripts in Perl.

Perl has become the default language for creating CGI scripts as it has many useful features and a rich set of libraries.

On Mac OS X/UNIX perl scripts are executed as scripts

- Perl Scripts are interpreted no need to compile
- A special program, the Perl Interpreter, supplied on the system.

On PC (also LINUX/Solaris)

- ActivePerl is used (Industry Standard)

or www.perl.com

Perl is a freely available for most platforms — see www.perl.org

426

Internet Computing

CM0133

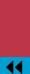

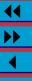

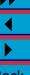

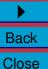

# Perl CGI Script Development Cycle

The basic cycle of perl script development recommended for this course is:

- 1. Write and create Perl scripts on Local Machine (Mac OS X/PC/LINUX).
- 2. Test, run and debug Perl script Local Machine (Mac OS X/PC/LINUX)
  - Possibly not fully functional CGI test
  - But test for syntax and basic output.
- 3. For permanent storage or permanent Web distribution, Samba/FTP perl script and HTML to School's UNIX/LINUX Web Server
  - As with HTML home pages there are two distinct ways to serve CGI (Local (Project) and Global (Public)) scripts.
  - HTML files must be placed in special directories.
  - Perl scripts must be place in special (sub) directories (cgi-bin subdirectory from HTML directory more soon).

PRIFYSGOL CAERDYD

CM0133

Internet

Computing

**>>** 

# Setting up CGI Scripts to run on a server

As mentioned above and in similar fashion HTML code need to located in a special place in order to run and operate properly.

## **CGI Scripts on School's Web Server**

except different (sub)directories and URLs are used.

The process of installing CGI scripts is similar to that of HTML pages,

project\_html/cgi-bin — Files placed in this directory will be
accessible only within the school.

- Use URL:
- http://www.cs.cf.ac.uk/project/A.B.Surname/cgi-bin where A.B.Surname is your long email name to reference files from HTML forms or directly.
- Associated HTML files (i.e. ones whose FORM ACTION calls the CGI script) must still be placed in the project\_html directory (one (sub)directory level above.

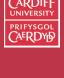

Computing CM0133

Internet

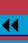

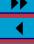

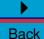

# World Wide CGI Scripts on School's Web Server public\_html/cgi-bin — Files placed in this (sub)directory will be viewable on the whole Internet. • Use URL:

http://www.cs.cf.ac.uk/User-bin/A.B.Surname

where **A.B.Surname** is your long email name to reference scripts from HTML or direct URL.

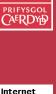

смоізз <sup>3</sup>

Computing

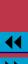

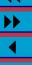

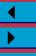

## Setting up cgi-bin (sub)directories

- cgi-bin (sub)directories should already be created for you.
- You will have register your project and public\_html/cgi-bin directory on the School's Web Server.
- CGI scripts placed here will need their access permission changed.
  - See more information of following slide

Further information on user and project Web CGI pages at:

- User: http://www.cs.cf.ac.uk/systems/html/451 (Web) or http://www.cs.cf.ac.uk/systems/pdfs/451.pdf (PDF)
- Project: <a href="http://www.cs.cf.ac.uk/systems/html/452">http://www.cs.cf.ac.uk/systems/html/452</a> (Web) or <a href="http://www.cs.cf.ac.uk/systems/pdfs/452.pdf">http://www.cs.cf.ac.uk/systems/pdfs/452.pdf</a> (PDF)

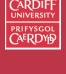

Computing CM0133

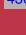

Internet

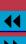

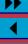

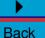

## Configuring and Running Individual CGI scripts Simply place (FTP) the CGI script in the public or

project\_html/cgi-bin subdirectories.

Every CGI script will need to have certain access modes changed. This can be done from Macintosh (with Fetch) or on UNIX/LINUX

(via Telnet connection).

CGI scripts have a maximum CPU runtime of 30 secs after which they are terminated.

Internet

431

Computing

CM0133

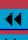

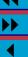

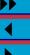

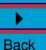

#### **Setting File Access Modes – Fetch FTP Application**

To set file access modes from **colorgreen Fetch (just before FTP transfer)** 

- Select the Set Upload Permissions... Menu item from the Remote Menu.
- A new window appears.
   Click on and set the
   Owner and Group read,
   write and search/execute
   permissions and set the
   Everyone search/execute
   permission

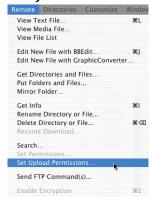

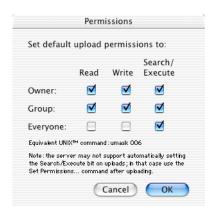

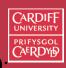

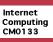

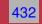

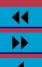

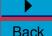

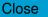

#### **Setting File Access Modes – UNIX/LINUX (via Telnet)**

To Set CGI file permissions from **UNIX**:

- Assume we have create the CGI script called test1.pl.
- test1.pl must reside in directory project or public\_html/cgi-bin (or copy it there).
- To change the mode of the script to make it executable and accessible by the Web server type (from your top level directory in example below):

```
chmod +x public_html/cgi-bin/test1.pl
touch public_html/cgi-bin/test1.pl
chmodwww public_html/cgi-bin/test1.pl
```

- If you cd into public\_html/cgi-bin or project\_html/cgi-bin then you need not type full paths
- chmodwww test1.pl may be replaced by chmod og+w test1.pl

You should now be able to access the script using URL:

```
http://www.cs.cf.ac.uk/user(project)/A.B.Surname/cgi-bin
```

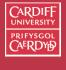

Internet Computing CM0133

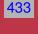

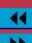

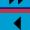

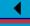

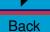